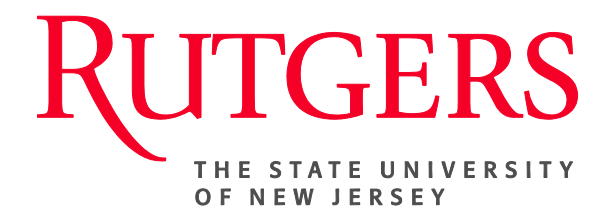

# **Research Administration & Proposal Submission System (RAPSS) Copy Proposal/Create Template Quick Reference**

This document is intended for the Proposal Team.

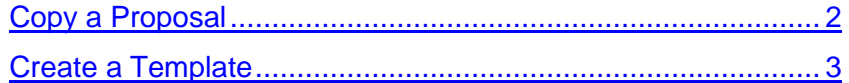

## **Copy a Proposal**

If you have completed a funding proposal and would like to begin working on a new one, you can do so by copying the existing proposal into a new document. This new version will be located in your Inbox.

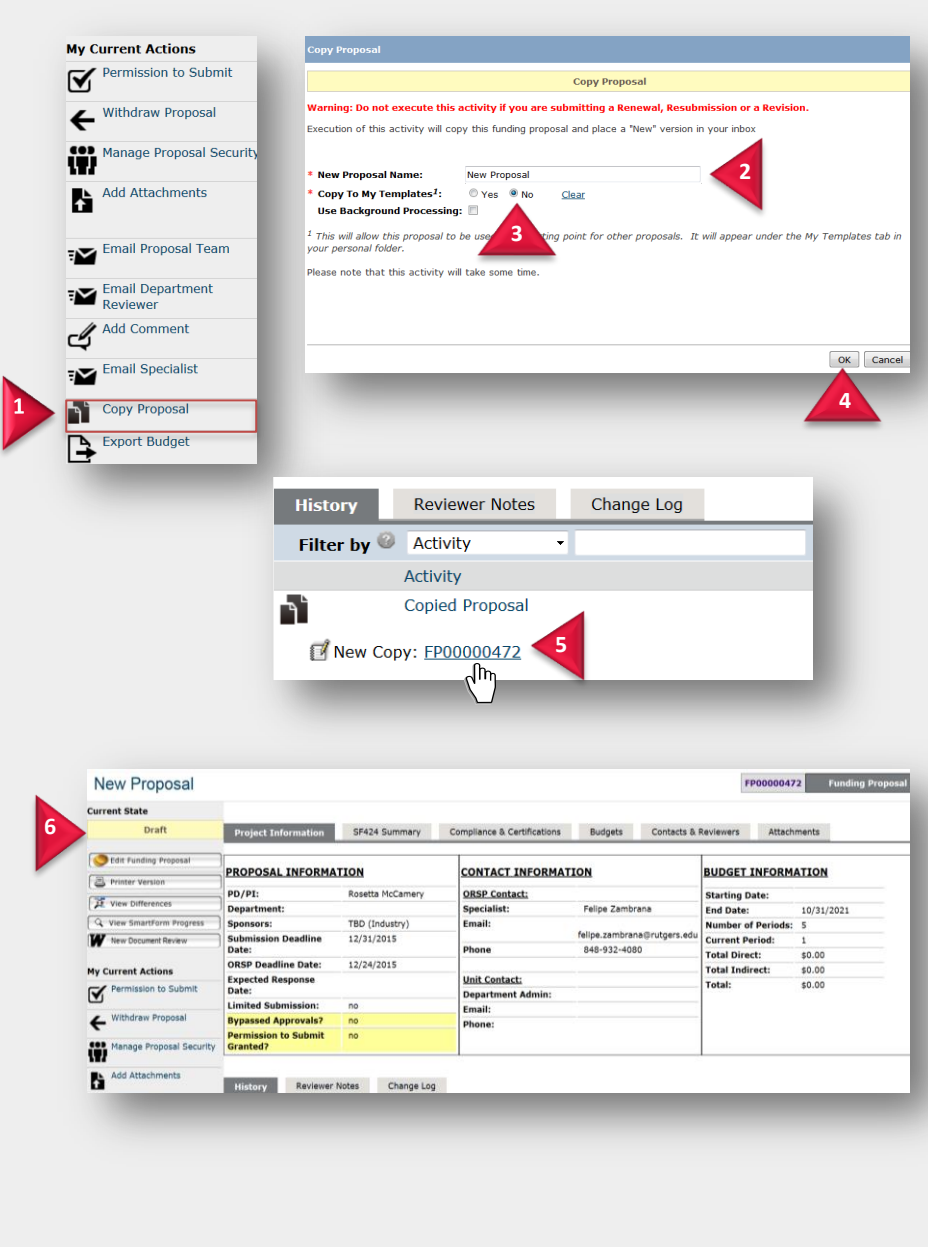

### <span id="page-1-0"></span>**Copy a Proposal**

**Warning: Do not execute this activity if you are submitting a Renewal, Resubmission or a Revision.**

- **1.** From any existing proposal, under My Current Actions, click **Copy Proposal**.
- <span id="page-1-2"></span>**2.** Type in the name of your new proposal
- **3.** Be sure to select **No**, for "Copy To My Templates".
- **4.** Click **OK**.
- <span id="page-1-1"></span>**5.** Once the proposal workspace refreshes, scroll down to the History tab and click the **new funding proposal number** (link).
- **6.** The new proposal will appear as a **Draft** with *many* of the smart forms already completed.

#### **NOTE: The SF424 application will NOT copy over and will need to be recreated.**

## **Create a Template**

Creating a template will allow an existing proposal to be used as a **starting point** for other proposals. It will appear under the My Templates tab in your Inbox. You can organize your proposal templates by PI, Sponsors, Due dates, etc.

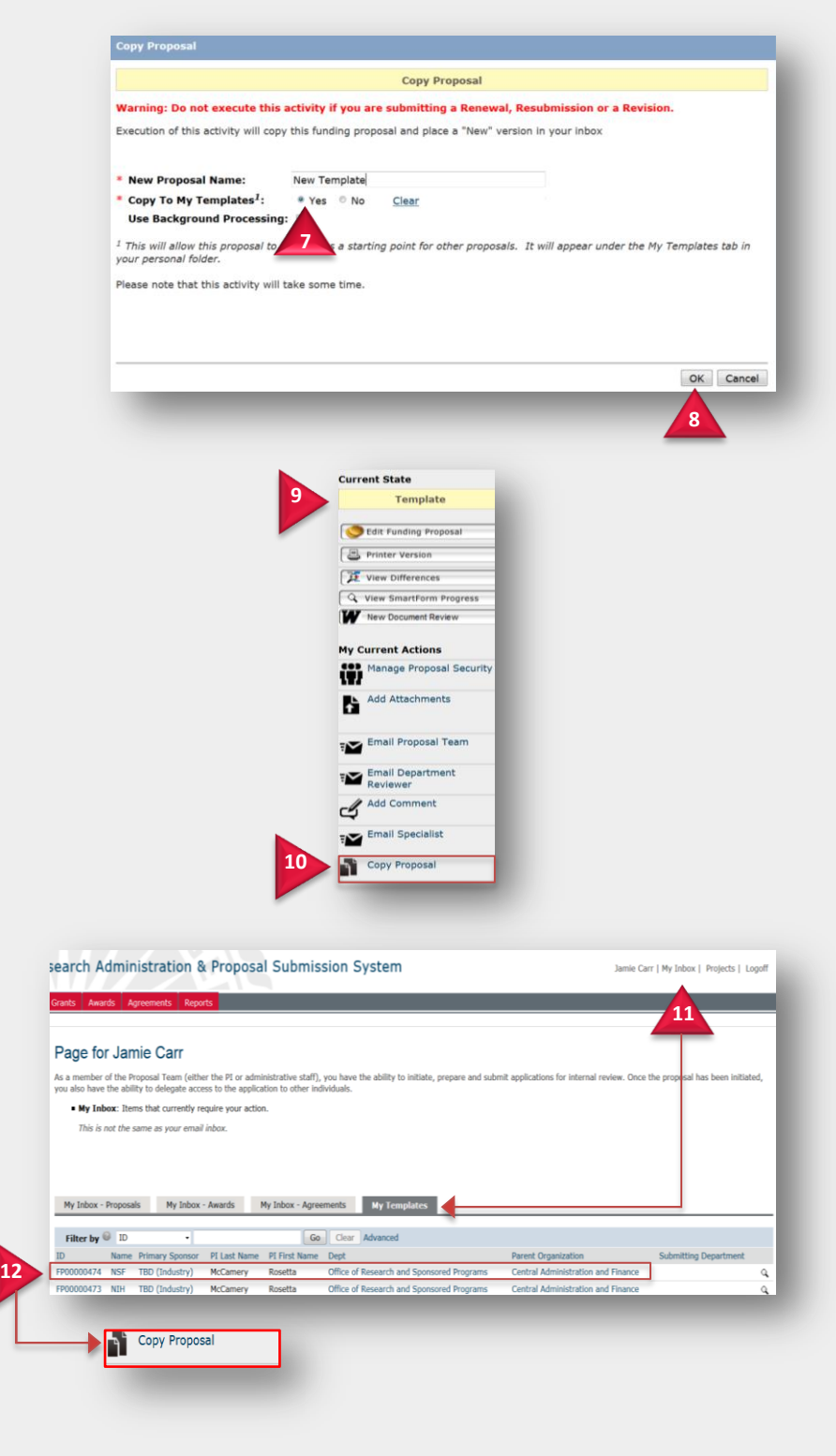

#### <span id="page-2-0"></span>**Create a Template**

- **7.** Under Copy Proposal, name your new template and select **Yes** for "Copy To My Templates".
- **8.** Click **OK** and refer to step [5.](#page-1-1)
- **9.** The current state of this proposal will appear as a **Template**.
- **10.** To create a new proposal from this template, click **Copy Proposal** and refer to steps [2-6.](#page-1-2)
- **11.** To locate templates you've created, click the **My Inbox** hyperlink and then on the **My Templates** tab.
- **12.** To create a new proposal from a template listed, select the desired template, click **Copy Proposal** and refer to steps [2-6.](#page-1-2)

**Note: The template is only a**  *starting point* **for other proposals to be created. While you will have the ability to edit information within the template, the PI will NOT be able to submit for review. A new proposal must be created first, referring to steps** [2-6](#page-1-2)**.**